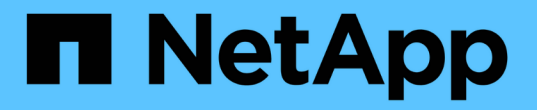

### 在还原之前,还应检查其他哪些内容? ONTAP 9

NetApp April 24, 2024

This PDF was generated from https://docs.netapp.com/zhcn/ontap/revert/concept\_pre\_revert\_checks.html on April 24, 2024. Always check docs.netapp.com for the latest.

# 目录

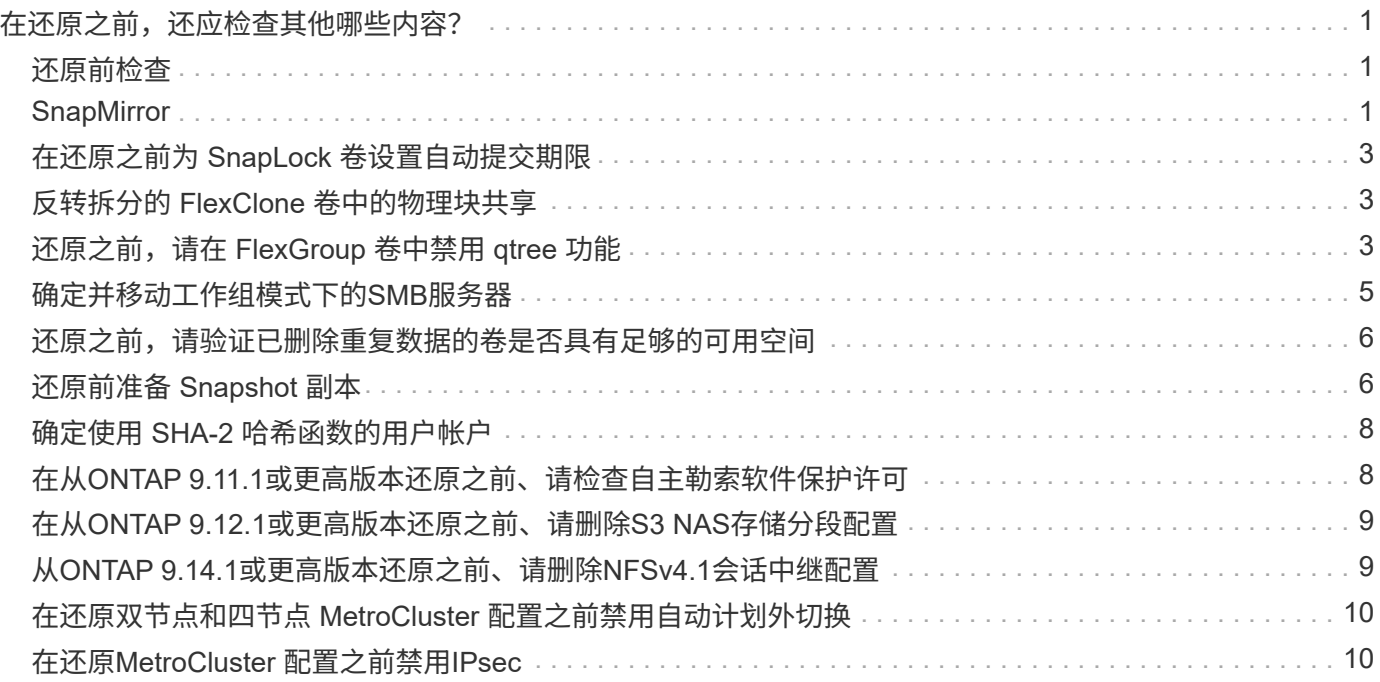

# <span id="page-2-0"></span>在还原之前,还应检查其他哪些内容?

## <span id="page-2-1"></span>还原前检查

根据您的环境,您需要在还原之前考虑某些因素。首先查看下表,了解需要考虑的特殊注 意事项。

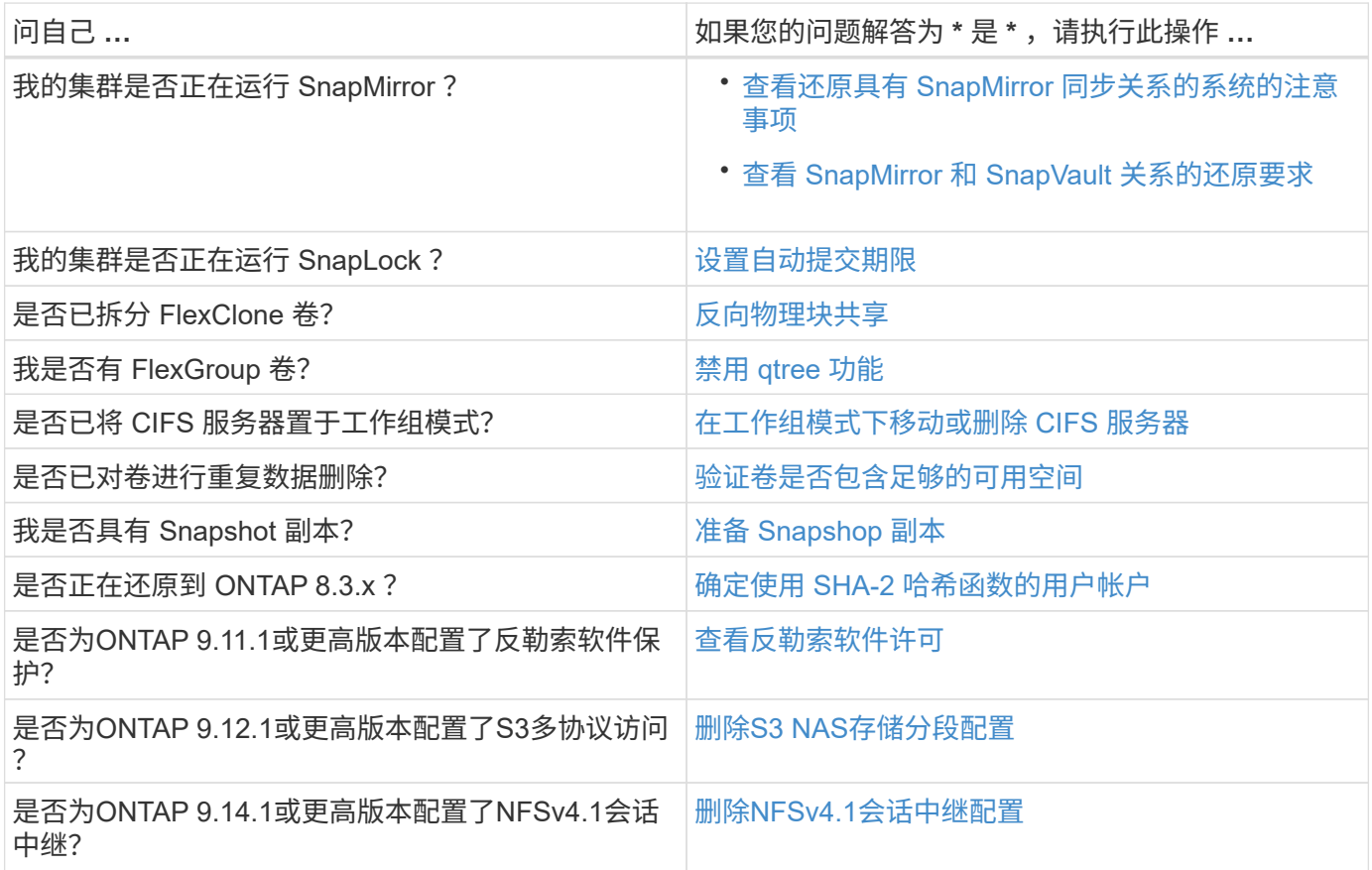

#### **MetroCluster** 还原前检查

根据您的MetroCluster 配置、您需要在还原之前考虑某些因素。首先查看下表,了解需要考虑的特殊注意事项。

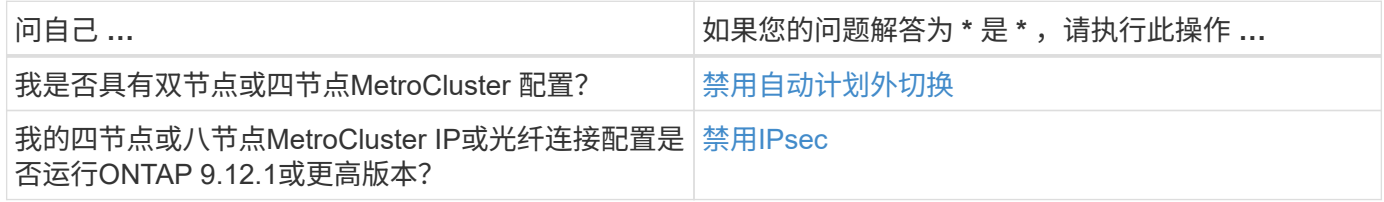

# <span id="page-2-2"></span>**SnapMirror**

<span id="page-2-3"></span>还原具有 **SnapMirror** 同步关系的系统的注意事项

在从 ONTAP 9.6 还原到 ONTAP 9.5 之前,您必须了解 SnapMirror 同步关系的注意事 项。

还原之前,如果您具有 SnapMirror 同步关系,则必须执行以下步骤:

• 您必须删除源卷使用 NFSv4 或 SMB 提供数据的任何 SnapMirror 同步关系。

ONTAP 9.5 不支持 NFSv4 和 SMB 。

• 您必须删除镜像 - 镜像级联部署中的任何 SnapMirror 同步关系。

ONTAP 9.5 中的 SnapMirror 同步关系不支持镜像 - 镜像级联部署。

• 如果还原期间 ONTAP 9.5 中的通用 Snapshot 副本不可用,则必须在还原后初始化 SnapMirror 同步关系。

升级到 ONTAP 9.6 两小时后, ONTAP 9.5 中的通用 Snapshot 副本将自动替换为 ONTAP 9.6 中的通用 Snapshot 副本。因此,如果 ONTAP 9.5 中的通用 Snapshot 副本不可用,则还原后无法重新同步 SnapMirror 同步关系。

#### <span id="page-3-0"></span>**SnapMirror** 和 **SnapVault** 关系的还原要求

system node revert-to 命令会通知您需要删除或重新配置的任何 SnapMirror 和 SnapVault 关系,以便完成还原过程。但是,在开始还原之前,您应了解这些要求。

• 所有 SnapVault 和数据保护镜像关系都必须先暂停,然后再断开。

还原完成后,如果存在通用 Snapshot 副本,您可以重新同步和恢复这些关系。

- SnapVault 关系不能包含以下 SnapMirror 策略类型:
	- 异步镜像

您必须删除使用此策略类型的任何关系。

◦ MirrorAndVault

如果存在其中任何关系,则应将 SnapMirror 策略更改为 mirror-vault 。

- 必须删除所有负载共享镜像关系和目标卷。
- 必须删除与 FlexClone 目标卷的 SnapMirror 关系。
- 必须为每个 SnapMirror 策略禁用网络压缩。
- 必须从任何异步镜像类型的 SnapMirror 策略中删除 all\_source\_snapshot 规则。

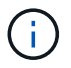

根卷上已弃用单文件快照还原( SFSR )和部分文件快照还原( PFSR )操作。

• 必须先完成当前正在运行的任何单个文件和 Snapshot 还原操作,然后才能继续还原。

您可以等待还原操作完成,也可以中止还原操作。

• 必须使用 snapmirror restore 命令删除任何不完整的单个文件和 Snapshot 还原操作。

## <span id="page-4-0"></span>在还原之前为 **SnapLock** 卷设置自动提交期限

要从 ONTAP 9 还原, SnapLock 卷的自动提交期限值必须设置为小时,而不是天。在尝 试还原之前,您必须检查 SnapLock 卷的自动提交值,并根据需要将其从数天修改为数小 时。

- 1. 验证集群中是否存在不受支持的自动提交期限的SnapLock卷:volume snaplock show -autocommit -period \*days
- 2. 将不受支持的自动提交期限修改为小时: volume snaplock modify -vserver vserver\_name -volume volume name -autocommit-period value hours

### <span id="page-4-1"></span>反转拆分的 **FlexClone** 卷中的物理块共享

如果已将 FlexClone 卷从其父卷拆分,则在从 ONTAP 9.4 或更高版本还原到 ONTAP 早期 版本之前,必须撤消克隆与其父卷之间的任何物理块共享。

此任务仅适用于在任何 FlexClone 卷上运行拆分的 AFF 系统。

- 1. 登录到高级权限级别: set -privilege advanced
- 2. 确定包含共享物理块的拆分FlexClone卷: volume clone sharing-by-split show

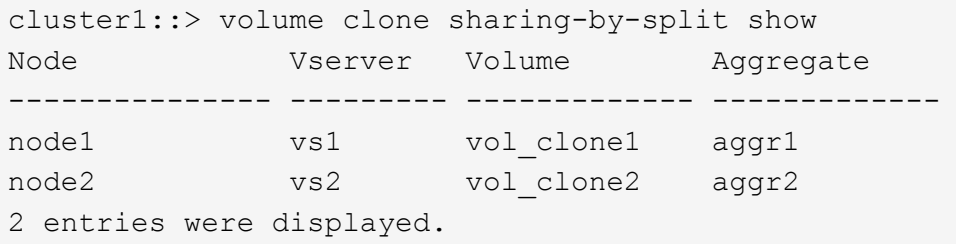

- 3. 撤消集群中所有拆分的FlexClone卷中的物理块共享: volume clone sharing-by-split undo start-all
- 4. 验证是否不存在包含共享物理块的拆分FlexClone卷: volume clone sharing-by-split show

cluster1::> volume clone sharing-by-split show This table is currently empty.

### <span id="page-4-2"></span>还原之前,请在 **FlexGroup** 卷中禁用 **qtree** 功能

ONTAP 9.3 之前版本不支持 FlexGroup 卷的 qtree 。在从 ONTAP 9.3 还原到早期版本的 ONTAP 之前,必须在 FlexGroup 卷上禁用 qtree 功能。

在创建 qtree 时或修改默认 qtree 的安全模式和机会锁模式属性时,系统会启用 qtree 功能。

- 1. 确定并删除每个 FlexGroup 卷中使用 qtree 功能启用的所有非默认 qtree :
	- a. 登录到高级权限级别: set -privilege advanced
	- b. 验证是否已使用 qtree 功能启用任何 FlexGroup 卷。

对于ONTAP 9.6或更高版本、请使用: volume show -is-qtree-caching-enabled true

对于ONTAP 9.5或更早版本、请使用: volume show -is-flexgroup-qtree-enabled true

cluster1::\*> volume show -is-flexgroup-qtree-enabled true Vserver Volume Aggregate State Type Size Available Used% --------- ------------ ------------ ---------- ---- ---------- ---------- ---- vs0 fg - online RW 320MB 220.4MB 31%

c. 删除每个FlexGroup卷中通过qtree功能启用的所有非默认qtree: volume qtree delete -vserver svm name -volume volume name -qtree qtree name

如果由于修改了默认 qtree 的属性而启用了 qtree 功能,并且没有任何 qtree ,则可以跳过此步骤。

cluster1::\*> volume qtree delete -vserver vs0 -volume fg -qtree qtree4 WARNING: Are you sure you want to delete qtree qtree4 in volume fg vserver vs0? {y|n}: y [Job 38] Job is queued: Delete qtree qtree4 in volume fg vserver vs0.

2. 在每个FlexGroup卷上禁用qtree功能: volume flexgroup qtree-disable -vserver svm\_name -volume volume\_name

cluster1::\*> volume flexgroup qtree-disable -vserver vs0 -volume fg

- 3. 确定并删除通过 qtree 功能启用的所有 Snapshot 副本。
	- a. 验证是否已使用qtree功能启用任何Snapshot副本: volume snapshot show -vserver vserver name -volume volume name -fields is-flexgroup-qtree-enabled

```
cluster1::*> volume snapshot show -vserver vs0 -volume fg -fields is-
flexgroup-qtree-enabled
vserver volume snapshot is-flexgroup-qtree-enabled
------- ------ -------- --------------------------
vs0 fg fg snap1 true
vs0 fg daily.2017-09-27_0010 true
vs0 fg daily.2017-09-28_0010 true
vs0 fg snapmirror.0241f354-a865-11e7-a1c0-
00a098a71764_2147867740.2017-10-04_124524 true
```
b. 删除通过qtree功能启用的所有Snapshot副本: volume snapshot delete -vserver svm name -volume volume name -snapshot snapshot name -force true -ignore-owners true

必须删除的 Snapshot 副本包括常规 Snapshot 副本以及为 SnapMirror 关系创建的 Snapshot 副本。如 果您为目标集群运行 ONTAP 9.2 或更早版本的 FlexGroup 卷创建了任何 SnapMirror 关系,则必须删除 在为 qtree 功能启用源 FlexGroup 卷时创建的所有 Snapshot 副本。

cluster1::> volume snapshot delete -vserver vs0 -volume fg -snapshot daily.2017-09-27\_0010 -force true -ignore-owners true

#### 相关信息

["FlexGroup](https://docs.netapp.com/zh-cn/ontap/flexgroup/index.html) [卷](https://docs.netapp.com/zh-cn/ontap/flexgroup/index.html)[管](https://docs.netapp.com/zh-cn/ontap/flexgroup/index.html)[理](https://docs.netapp.com/zh-cn/ontap/flexgroup/index.html)["](https://docs.netapp.com/zh-cn/ontap/flexgroup/index.html)

### <span id="page-6-0"></span>确定并移动工作组模式下的**SMB**服务器

在执行还原之前、您必须删除工作组模式下的任何SMB服务器或将其移入域。ONTAP 9 之 前的 ONTAP 版本不支持工作组模式。

- 1. 确定工作组身份验证模式为的任何SMB服务器: vserver cifs show
- 2. 移动或删除已确定的服务器:

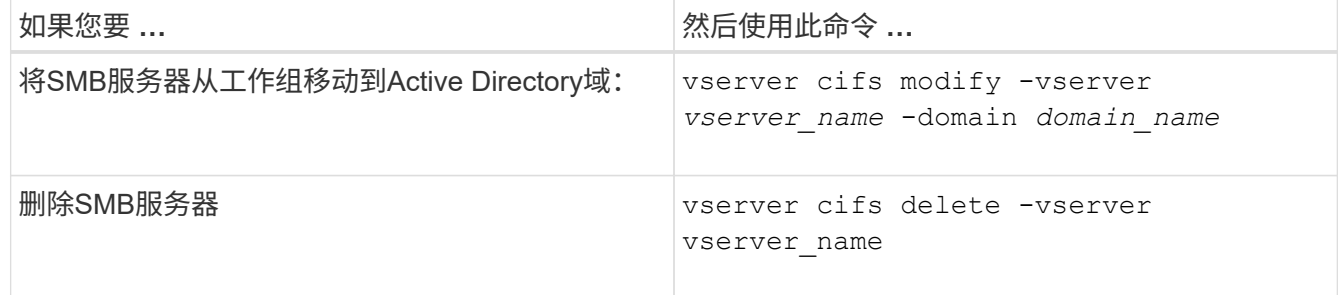

3. 如果删除了SMB服务器、请输入域的用户名、然后输入用户密码。

#### 相关信息

["SMB](https://docs.netapp.com/zh-cn/ontap/smb-admin/index.html)[管](https://docs.netapp.com/zh-cn/ontap/smb-admin/index.html)[理](https://docs.netapp.com/zh-cn/ontap/smb-admin/index.html)["](https://docs.netapp.com/zh-cn/ontap/smb-admin/index.html)

#### <span id="page-7-0"></span>还原之前,请验证已删除重复数据的卷是否具有足够的可用空间

在从任何版本的 ONTAP 9 还原之前,您必须确保卷包含足够的可用空间来执行还原操 作。

卷必须具有足够的空间来容纳通过实时检测零块实现的节省。请参见知识库文章 ["](https://kb.netapp.com/Advice_and_Troubleshooting/Data_Storage_Software/ONTAP_OS/How_to_see_space_savings_from_deduplication%2C_compression%2C_and_compaction_in_ONTAP_9)[如何在](https://kb.netapp.com/Advice_and_Troubleshooting/Data_Storage_Software/ONTAP_OS/How_to_see_space_savings_from_deduplication%2C_compression%2C_and_compaction_in_ONTAP_9)[ONTAP 9](https://kb.netapp.com/Advice_and_Troubleshooting/Data_Storage_Software/ONTAP_OS/How_to_see_space_savings_from_deduplication%2C_compression%2C_and_compaction_in_ONTAP_9)[中查看通过重](https://kb.netapp.com/Advice_and_Troubleshooting/Data_Storage_Software/ONTAP_OS/How_to_see_space_savings_from_deduplication%2C_compression%2C_and_compaction_in_ONTAP_9) [复数据删除、数据](https://kb.netapp.com/Advice_and_Troubleshooting/Data_Storage_Software/ONTAP_OS/How_to_see_space_savings_from_deduplication%2C_compression%2C_and_compaction_in_ONTAP_9)[压缩](https://kb.netapp.com/Advice_and_Troubleshooting/Data_Storage_Software/ONTAP_OS/How_to_see_space_savings_from_deduplication%2C_compression%2C_and_compaction_in_ONTAP_9)[和数据](https://kb.netapp.com/Advice_and_Troubleshooting/Data_Storage_Software/ONTAP_OS/How_to_see_space_savings_from_deduplication%2C_compression%2C_and_compaction_in_ONTAP_9)[缩减](https://kb.netapp.com/Advice_and_Troubleshooting/Data_Storage_Software/ONTAP_OS/How_to_see_space_savings_from_deduplication%2C_compression%2C_and_compaction_in_ONTAP_9)[节](https://kb.netapp.com/Advice_and_Troubleshooting/Data_Storage_Software/ONTAP_OS/How_to_see_space_savings_from_deduplication%2C_compression%2C_and_compaction_in_ONTAP_9)[省](https://kb.netapp.com/Advice_and_Troubleshooting/Data_Storage_Software/ONTAP_OS/How_to_see_space_savings_from_deduplication%2C_compression%2C_and_compaction_in_ONTAP_9)[的空间](https://kb.netapp.com/Advice_and_Troubleshooting/Data_Storage_Software/ONTAP_OS/How_to_see_space_savings_from_deduplication%2C_compression%2C_and_compaction_in_ONTAP_9)["](https://kb.netapp.com/Advice_and_Troubleshooting/Data_Storage_Software/ONTAP_OS/How_to_see_space_savings_from_deduplication%2C_compression%2C_and_compaction_in_ONTAP_9)。

如果在要还原的卷上同时启用了重复数据删除和数据压缩,则必须在还原重复数据删除之前还原数据压缩。

1. 使用带有 -fields 选项的 volume efficiency show 命令查看卷上运行的效率操作的进度。

以下命令显示效率操作的进度: volume efficiency show -fields vserver,volume,progress

2. 使用带有 -all 选项的 volume efficiency stop 命令停止所有活动的和排队等待的重复数据删除操作。

以下命令将停止卷VolA上所有处于活动状态的和排队等待的重复数据删除操作: volume efficiency stop -vserver vs1 -volume VolA -all

- 3. 使用 set -privilege advanced 命令以高级权限级别登录。
- 4. 使用带有 -version 选项的 volume efficiency revert-to 命令将卷的效率元数据降级到特定版本的 ONTAP 。

以下命令将卷VolA上的效率元数据还原到ONTAP 9.x: volume efficiency revert-to -vserver vs1 -volume VolA -version 9.x

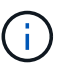

volume efficiency revert-to 命令将还原执行此命令的节点上的卷。此命令不会在节点之间还 原卷。

5. 使用带有 -op-status 选项的 volume efficiency show 命令监控降级进度。

以下命令可监控并显示降级状态: volume efficiency show -vserver vs1 -op-status Downgrading

6. 如果还原失败,请使用带有 -instance 选项的 volume efficiency show 命令查看还原失败的原因。

以下命令显示有关所有字段的详细信息: volume efficiency show -vserver vs1 -volume vol1 - instance

7. 还原操作完成后、返回到管理权限级别: set -privilege admin

["](https://docs.netapp.com/zh-cn/ontap/volumes/index.html)[逻辑](https://docs.netapp.com/zh-cn/ontap/volumes/index.html)[存储](https://docs.netapp.com/zh-cn/ontap/volumes/index.html)[管](https://docs.netapp.com/zh-cn/ontap/volumes/index.html)[理](https://docs.netapp.com/zh-cn/ontap/volumes/index.html)["](https://docs.netapp.com/zh-cn/ontap/volumes/index.html)

### <span id="page-7-1"></span>还原前准备 **Snapshot** 副本

在还原到早期的 ONTAP 版本之前,您必须禁用所有 Snapshot 副本策略并删除在升级到 当前版本后创建的任何 Snapshot 副本。

如果要在 SnapMirror 环境中还原,则必须先删除以下镜像关系:

- 所有负载共享镜像关系
- 在 ONTAP 8.3.x 中创建的任何数据保护镜像关系
- 如果在 ONTAP 8.3.x 中重新创建了集群,则为所有数据保护镜像关系
	- a. 对所有数据SVM禁用Snapshot副本策略: volume snapshot policy modify -vserver \* -enabled false
	- b. 为每个节点的聚合禁用 Snapshot 副本策略:
		- i. 使用 run-nodenameaggr status 命令确定节点的聚合。
		- ii. 为每个聚合禁用Snapshot副本策略: run -node nodename aggr options aggr\_name nosnap on
		- iii. 对其余每个节点重复此步骤。
	- c. 为每个节点的根卷禁用 Snapshot 副本策略:
		- i. 使用 run-nodenamevol status 命令确定节点的根卷。

您可以通过 vol status 命令输出的 Options 列中的 root 一词来标识根卷。

```
vs1::> run -node node1 vol status
       Volume State Status Options
        vol0 online raid dp, flex root, nvfail=on
                           64-bit
```
- i. 在根卷上禁用Snapshot副本策略: run -node nodename vol options root volume name nosnap on
- ii. 对其余每个节点重复此步骤。

d. 删除升级到当前版本后创建的所有 Snapshot 副本:

- i. 将权限级别设置为高级: set -privilege advanced
- ii. 禁用快照: snapshot policy modify -vserver \* -enabled false
- iii. 删除节点的较新版本Snapshot副本: volume snapshot prepare-for-revert -node nodename

此命令将删除每个数据卷,根聚合和根卷上的较新版本 Snapshot 副本。

如果无法删除任何 Snapshot 副本,则此命令将失败,并通知您在删除 Snapshot 副本之前必须执行 的任何必要操作。您必须完成所需的操作,然后重新运行 volume snapshot prepare-for-revert 命令 ,然后再继续下一步。

```
cluster1::*> volume snapshot prepare-for-revert -node node1
Warning: This command will delete all Snapshot copies that have the
format used by the current version of ONTAP. It will fail if any
Snapshot copy polices are enabled, or
           if any Snapshot copies have an owner. Continue? {y|n}: y
```
i. 验证是否已删除Snapshot副本: volume snapshot show -node nodename

如果仍然存在任何较新版本的Snapshot副本、请强制将其删除: volume snapshot delete { fs-version 9.0 -node nodename -is-constituent true} -ignore-owners -force

ii. 对其余每个节点重复此步骤 c 。

iii. 返回到管理权限级别: set -privilege admin

您必须对 MetroCluster 配置中的两个集群执行这些步骤。

#### <span id="page-9-0"></span>确定使用 **SHA-2** 哈希函数的用户帐户

如果要从 ONTAP 9.1 或 ONTAP 9.0 还原到 ONTAP 8.3.x , 则 SHA-2 帐户用户将无法再 使用其密码进行身份验证。还原之前,您应确定使用 SHA-2 哈希函数的用户帐户,以便还 原后,您可以让他们重置密码,以使用还原到的版本支持的加密类型( MD5 )。

- 1. 将权限设置更改为高级: set -privilege advanced
- 2. 确定使用SHA-2 HIF函数的用户帐户: security login show -vserver \* -username \* -application \* -authentication-method password -hash-function !md5
- 3. 保留命令输出,以便在还原后使用。

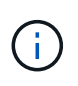

还原期间、系统将提示您运行高级命令 security login password-prepare-todowngrade 重置您自己的密码以使用MD5哈希函数。如果您的密码未使用 MD5 加密,则此命令 将提示您输入新密码并使用 MD5 加密,以便在还原后对凭据进行身份验证。

#### <span id="page-9-1"></span>在从**ONTAP 9.11.1**或更高版本还原之前、请检查自主勒索软件保 护许可

如果您已配置自动勒索软件保护(ARP)、并且从ONTAP 9.11.1或更高版本还原到ONTAP 9.10.1或更早版本、则可能会出现警告消息并限制ARP功能。

在ONTAP 9.11.1中、反勒索软件许可证取代了多租户密钥管理(MTKM)许可证。如果您的系统具有防勒索软件许 可证、但没有MT\_EK\_MGMT许可证、则在还原期间会看到一条警告、指出还原后无法在新卷上启用ARP。

具有现有保护的卷在还原后将继续正常工作、并且可以使用ONTAP 命令行界面显示ARP状态。如果没有MTKM 许可证、System Manager将无法显示ARP状态。

 $\left( \begin{array}{c} 1 \end{array} \right)$ 

因此、如果您希望ARP在还原到ONTAP 9.10.1后继续运行、请确保在还原之前安装了MTKM许可证。 ["](https://docs.netapp.com/zh-cn/ontap/anti-ransomware/index.html)[了](https://docs.netapp.com/zh-cn/ontap/anti-ransomware/index.html) [解](https://docs.netapp.com/zh-cn/ontap/anti-ransomware/index.html)[ARP](https://docs.netapp.com/zh-cn/ontap/anti-ransomware/index.html)[许可。](https://docs.netapp.com/zh-cn/ontap/anti-ransomware/index.html)["](https://docs.netapp.com/zh-cn/ontap/anti-ransomware/index.html)

#### <span id="page-10-0"></span>在从**ONTAP 9.12.1**或更高版本还原之前、请删除**S3 NAS**存储分 段配置

如果已为NAS数据配置S3客户端访问、则在从ONTAP 9.12.1或更高版本还原到ONTAP 9.11.1或更早版本之前、应使用ONTAP命令行界面(CLI)删除NAS存储分段配置并删除任何 名称映射 (S3用户到Windows或Unix用户)。

关于此任务

以下任务将在还原过程的后台完成。

- 删除所有部分完成的单个对象创建(即隐藏目录中的所有条目)。
- 删除所有隐藏的目录;每个卷可能都有一个目录、可从S3 NAS存储分段中映射的导出的根目录访问。
- 删除上传表。
- 删除所有已配置的S3服务器的任何default-unix-user和default-windows-user值。

步骤

1. 删除S3 NAS存储分段配置:

```
vserver object-store-server bucket delete -vserver _svm_name_ -bucket
s3 nas bucket name
```
2. 删除UNIX的名称映射:

vserver name-mapping delete -vserver svm name -direction s3-unix

3. 删除Windows的名称映射:

vserver name-mapping delete -vserver svm name -direction s3-win

4. 从SVM中删除S3协议:

```
vserver remove-protocols -vserver <svm name> -protocols s3
```
### <span id="page-10-1"></span>从**ONTAP 9.14.1**或更高版本还原之前、请删除**NFSv4.1**会话中继 配置

如果您已为客户端连接启用中继、并还原到ONTAP 9.14.1之前的版本、则必须在还原之前

#### 在任何NFSv4.1服务器上禁用中继。

当您输入时 revert-to 命令时、您将看到一条警告消息、建议您在继续操作之前禁用中继。

还原到早期ONTAP版本后、使用中继连接的客户端将回退到使用单个连接。他们的数据吞吐量将受到影响、但 不会发生中断。还原行为与将SVM的NFSv4.1中继选项从启用修改为禁用相同。

#### 步骤

- 1. 在NFSv4.1服务器上禁用中继:+ vserver nfs modify -vserver *svm\_name* -v4.1-trunking disabled
- 2. 验证是否已根据需要配置NFS:+ vserver nfs show -vserver *svm\_name*

#### <span id="page-11-0"></span>在还原双节点和四节点 **MetroCluster** 配置之前禁用自动计划外 切换

还原双节点或四节点 MetroCluster 配置之前,必须禁用自动计划外切换( AUSO )。

1. 在MetroCluster中的两个集群上、禁用自动计划外切换: metrocluster modify -auto-switchover -failure-domain auso-disabled

#### 相关信息

["MetroCluster](https://docs.netapp.com/us-en/ontap-metrocluster/disaster-recovery/concept_dr_workflow.html) [管](https://docs.netapp.com/us-en/ontap-metrocluster/disaster-recovery/concept_dr_workflow.html)[理和](https://docs.netapp.com/us-en/ontap-metrocluster/disaster-recovery/concept_dr_workflow.html)[灾难恢](https://docs.netapp.com/us-en/ontap-metrocluster/disaster-recovery/concept_dr_workflow.html)[复](https://docs.netapp.com/us-en/ontap-metrocluster/disaster-recovery/concept_dr_workflow.html)["](https://docs.netapp.com/us-en/ontap-metrocluster/disaster-recovery/concept_dr_workflow.html)

## <span id="page-11-1"></span>在还原**MetroCluster** 配置之前禁用**IPsec**

还原MetroCluster 配置之前、必须禁用IPsec。

在启用了IPsec的情况下、不能在运行ONTAP 9.12.1的MetroCluster 配置中还原ONTAP。还原之前会执行检 查、以确保MetroCluster 配置中没有IPsec配置。在继续还原之前、您必须删除现有的任何IPsec配置并禁 用IPsec。如果启用了ONTAP 、则还原将被阻止、即使您尚未配置任何用户策略也是如此。

#### 版权信息

版权所有 © 2024 NetApp, Inc.。保留所有权利。中国印刷。未经版权所有者事先书面许可,本文档中受版权保 护的任何部分不得以任何形式或通过任何手段(图片、电子或机械方式,包括影印、录音、录像或存储在电子检 索系统中)进行复制。

从受版权保护的 NetApp 资料派生的软件受以下许可和免责声明的约束:

本软件由 NetApp 按"原样"提供,不含任何明示或暗示担保,包括但不限于适销性以及针对特定用途的适用性的 隐含担保,特此声明不承担任何责任。在任何情况下,对于因使用本软件而以任何方式造成的任何直接性、间接 性、偶然性、特殊性、惩罚性或后果性损失(包括但不限于购买替代商品或服务;使用、数据或利润方面的损失 ;或者业务中断),无论原因如何以及基于何种责任理论,无论出于合同、严格责任或侵权行为(包括疏忽或其 他行为),NetApp 均不承担责任,即使已被告知存在上述损失的可能性。

NetApp 保留在不另行通知的情况下随时对本文档所述的任何产品进行更改的权利。除非 NetApp 以书面形式明 确同意,否则 NetApp 不承担因使用本文档所述产品而产生的任何责任或义务。使用或购买本产品不表示获得 NetApp 的任何专利权、商标权或任何其他知识产权许可。

本手册中描述的产品可能受一项或多项美国专利、外国专利或正在申请的专利的保护。

有限权利说明:政府使用、复制或公开本文档受 DFARS 252.227-7013 (2014 年 2 月)和 FAR 52.227-19 (2007 年 12 月)中"技术数据权利 — 非商用"条款第 (b)(3) 条规定的限制条件的约束。

本文档中所含数据与商业产品和/或商业服务(定义见 FAR 2.101)相关,属于 NetApp, Inc. 的专有信息。根据 本协议提供的所有 NetApp 技术数据和计算机软件具有商业性质,并完全由私人出资开发。 美国政府对这些数 据的使用权具有非排他性、全球性、受限且不可撤销的许可,该许可既不可转让,也不可再许可,但仅限在与交 付数据所依据的美国政府合同有关且受合同支持的情况下使用。除本文档规定的情形外,未经 NetApp, Inc. 事先 书面批准,不得使用、披露、复制、修改、操作或显示这些数据。美国政府对国防部的授权仅限于 DFARS 的第 252.227-7015(b)(2014 年 2 月)条款中明确的权利。

商标信息

NetApp、NetApp 标识和 <http://www.netapp.com/TM> 上所列的商标是 NetApp, Inc. 的商标。其他公司和产品名 称可能是其各自所有者的商标。